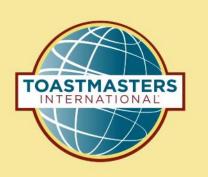

# "How To" Navigation for Four Specific Base Camp Needs

Presented By: Kathy Shine, DTM

Updated Content December 2022

# How Do I:

- 1. Record my leadership roles?
- 2. See the titles of projects in my path?
  - 3. Access fill-in evaluation forms?

4. Access the PDF of my projects?

# How Do I:

- 1. Record my leadership roles?
- 2. See the titles of projects in my path?
  - 3. Access fill-in evaluation forms?

4. Access the PDF of my projects?

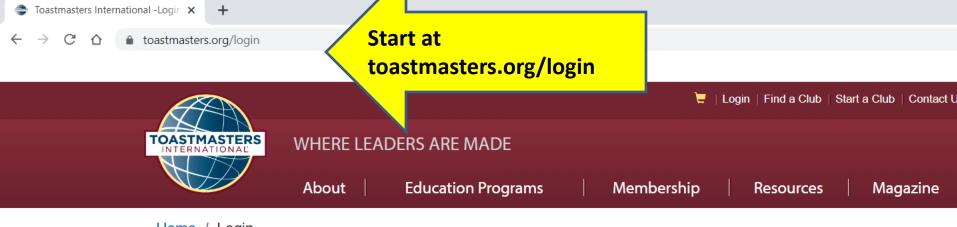

Home / Login

Please use your Email or 8 digit Member ID to login.

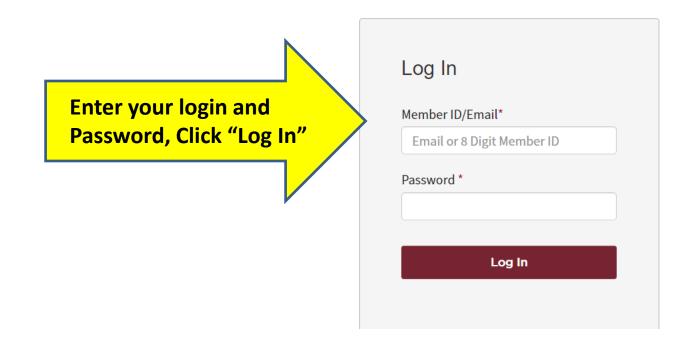

#### WHERE LEADERS ARE MADE

Resources Magazine

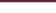

About

**Education Programs** 

Membership

Search

FIND A

**Events** 

Home / My Home

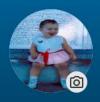

# Where can we take you today, Kathy?

Member Since: February 01, 1998

■ Member Number: PN-00332628

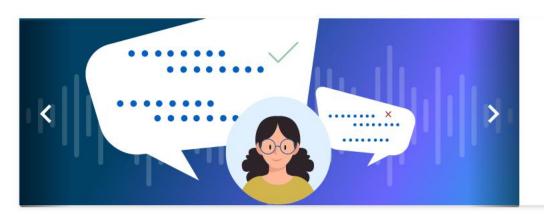

#### **Get Instant Speed** Analysis!

With Toastmasters Yoodli, arti intelligence (AI) will break dow speech insights for you, instantly. get started.

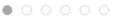

### My Education and Achievements

Scroll down if needed; Click "Go to Base Camp"

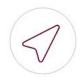

Go to Base Camp

Access to your learning path and tutorials

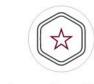

**Learning Hub** 

All your education resources in one place

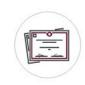

**Achievement Board** 

Awards and recognition

#### WHERE LEADERS ARE MADE

FIND

Search

About

**Education Programs** 

Membership

Resources

Magazine

**Events** 

Home / My Home / Go to Base Camp

# | GO TO BASE CAMP

Select the club you would like to interact with on Base Camp as a member.

# Cream City Communicators

CB-00739100

Select the club you want to interact with

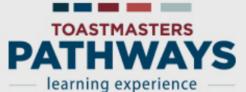

**Hover on gearbox; Click** "My Account"

My Account

Log Out

**Paths and Learning** 

**Tutorials and Resources** 

# Welcome to Base Camp, Kathy

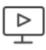

Home

# Paths and Learning (Education Transcript)

Access all your path and learning materials

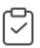

# **Speech Evaluations**

Access any project speech evaluation resource

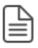

## **Tutorials and Resources**

Access a variety of resources including project descriptions

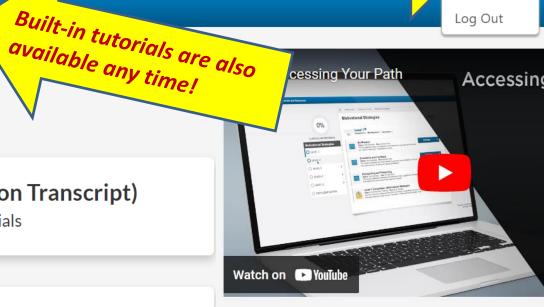

#### My Feedback

Request and give feedback to your club memb

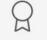

#### My Badges

View your performance and feedback badges

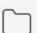

#### My Documents

Save your documents and evaluation forms

## Paths and Learning

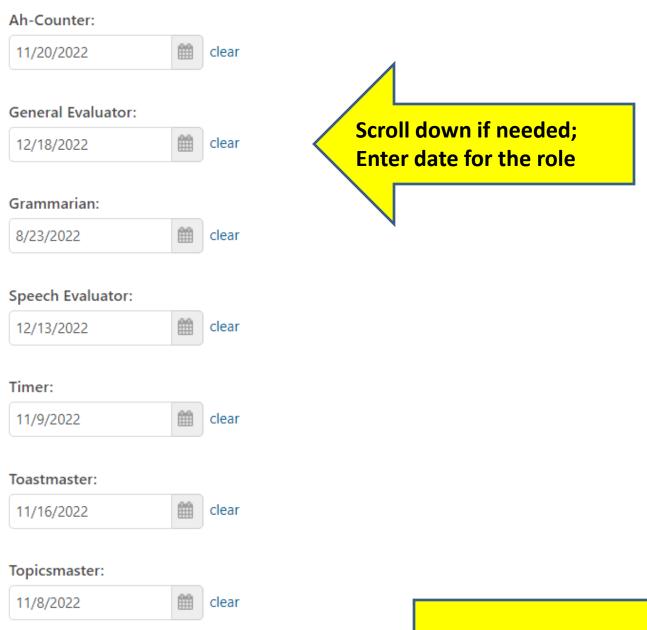

Click "Save"

# How Do I:

- ✓ Record my leadership roles?
- 2. See the titles of projects in my path?
  - 3. Access fill-in evaluation forms?

4. Access the PDF of my projects?

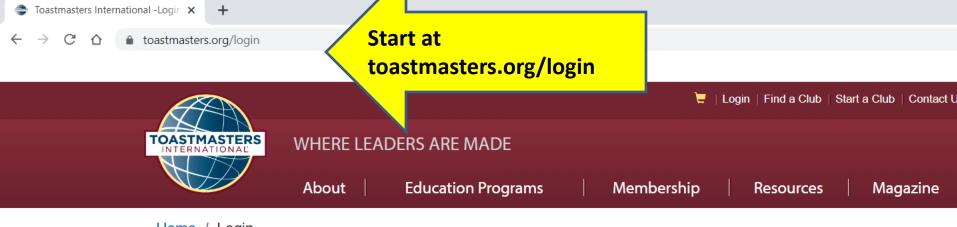

Home / Login

Please use your Email or 8 digit Member ID to login.

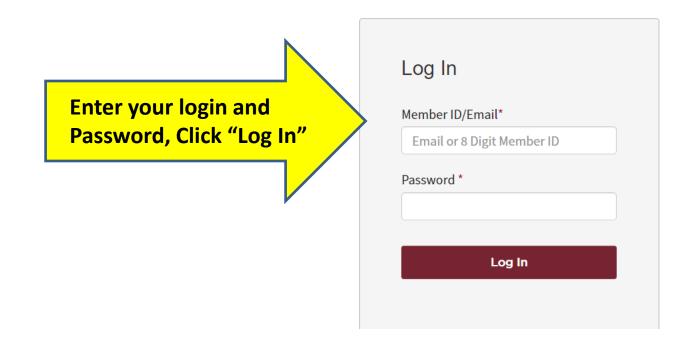

#### WHERE LEADERS ARE MADE

About

Membership Resources Magazine

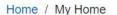

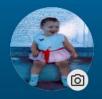

# Where can we take you today, Kathy?

Member Since: February 01, 1998

■ Member Number: PN-00332628

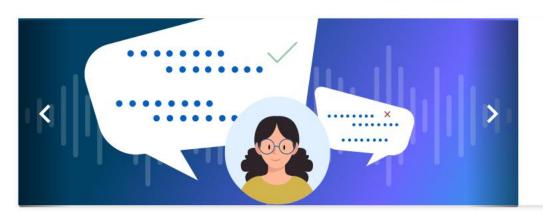

**Education Programs** 

#### Get Instant Speed Analysis!

Search

FIND A

**Events** 

With Toastmasters Yoodli, arti intelligence (AI) will break dow speech insights for you, instantly. get started.

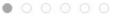

### My Education and Achievements

Scroll down if needed; Click "Go to Base Camp"

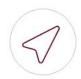

Go to Base Camp

Access to your learning path and tutorials

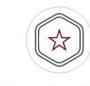

**Learning Hub** 

All your education resources in one place

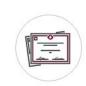

**Achievement Board** 

Awards and recognition

#### WHERE LEADERS ARE MADE

FIND A

About

**Education Programs** 

Membership

Resources

Magazine

**Events** 

Search

Home / My Home / Go to Base Camp

# | GO TO BASE CAMP

Select the club you would like to interact with on Base Camp as a member.

# Cream City Communicators

CB-00739100

Select the club you want to interact with

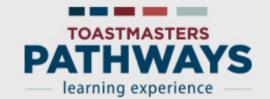

Search

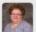

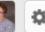

Home

**Paths and Learning** 

**Tutorials and Resources** 

## Welcome to Base Camp, Kathy

≺ Return to My Toastmasters Home

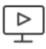

# Paths and Learning (Education Transcript)

Access all your path and learning materials

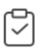

# **Speech Evaluations**

Access any project speech evaluation resource

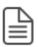

## **Tutorials and Resources**

Access a variety of resources including project descriptions

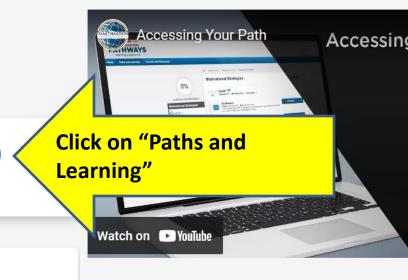

#### My Feedback

Request and give feedback to your club memb

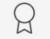

#### My Badges

View your performance and feedback badges

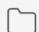

#### My Documents

Save your documents and evaluation forms

## **Paths and Learning**

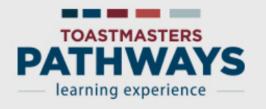

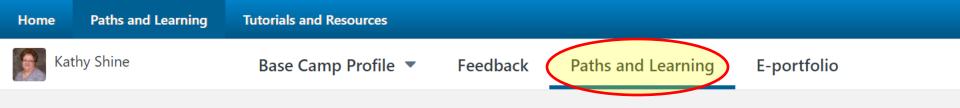

# Paths and Learning

Kathy Shine

#### Access your path and track your progress here.

Paths and Learning

Select the Open Curriculum button to access the projects on your path. Before launching projects, **ensure that your pop-up b** If you want to access completed or archived items, use the Active dropdown menu below. If you need to archive an item, selector Open button and choose Move to Archived Transcript.

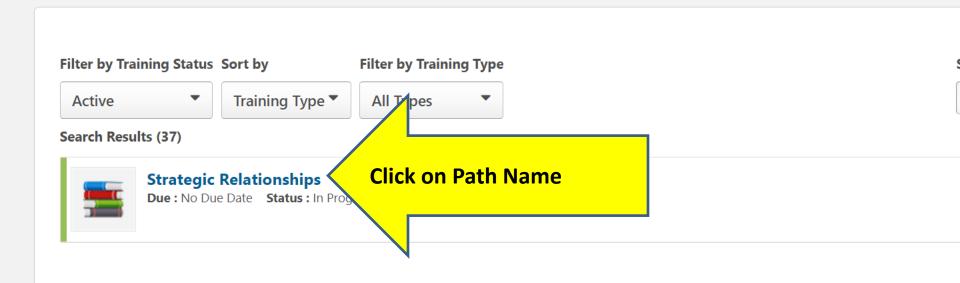

Home Paths and Learning

**Tutorials and Resources** 

# Strategic Relationships

#### **Details**

The Strategic Relationships path is designed to help you build your skills as a leader in communication. The projects on this path focus on understanding diversity, building personal and/or professional connections with a variety of people, and developing a public relations strategy. Communicating well interpersonally and as a public speaker is emphasized in each project. The path culminates in a project to apply your skills as a leader in a volunteer

#### Contents

LEVEL 1

Number of required and elective projects in path

ONLINE CLASS Ice Breaker

ONLINE CLASS Writing a Speech with Purpose

ONLINE CLASS Introduction to Vocal Variety and Body Language

**Show More** 

Strategic Relationships

In Progress

Open Curriculum

(Scroll down if needed)
Click on "Show More"

42 Trainings

# How Do I:

- ✓ Record my leadership roles?
- ✓ See the titles of projects in my path?
  - 3. Access fill-in evaluation forms?

4. Access the PDF of my projects?

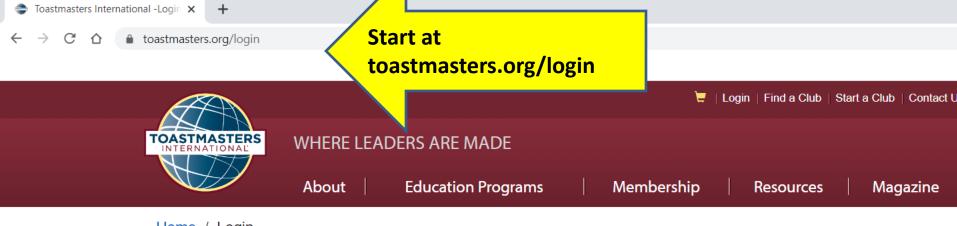

Home / Login

Please use your Email or 8 digit Member ID to login.

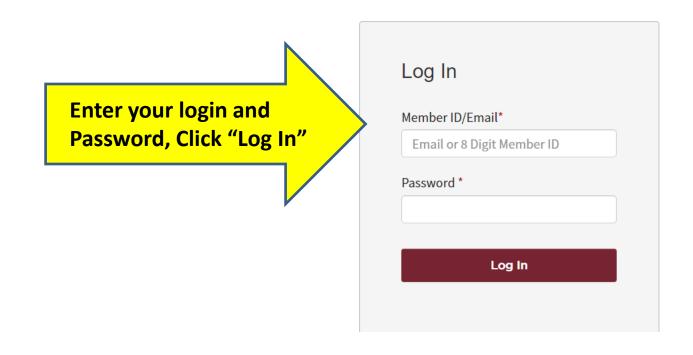

#### WHERE LEADERS ARE MADE

About

Membership Resources Ma

Magazine Events

Search

FIND A

Home / My Home

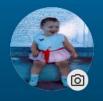

# Where can we take you today, Kathy?

Member Since: February 01, 1998

☐ Member Number: PN-00332628

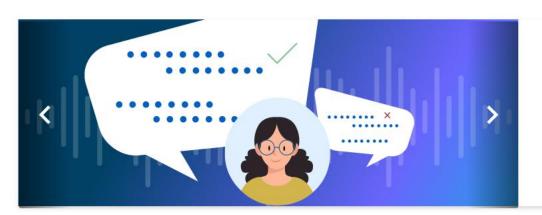

**Education Programs** 

#### Get Instant Speed Analysis!

With Toastmasters Yoodli, arti intelligence (AI) will break dow speech insights for you, instantly. get started.

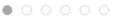

#### My Education and Achievements

Scroll down if needed; Click "Go to Base Camp"

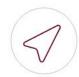

Go to Base Camp

Access to your learning path and tutorials

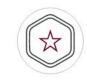

**Learning Hub** 

All your education resources in one place

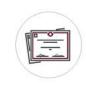

**Achievement Board** 

Awards and recognition

Search

About

**Education Programs** 

Membership

Resources

Magazine

**Events** 

Home / My Home / Go to Base Camp

# | GO TO BASE CAMP

Select the club you would like to interact with on Base Camp as a member.

# Cream City Communicators

CB-00739100

Select the club you want to interact with

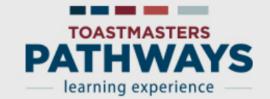

Search

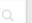

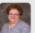

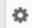

Home

**Paths and Learning** 

**Tutorials and Resources** 

## Welcome to Base Camp, Kathy

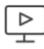

# Paths and Learning (Education Transcript)

Access all your path and learning materials

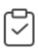

# **Speech Evaluations**

Access any project speech evaluation resource

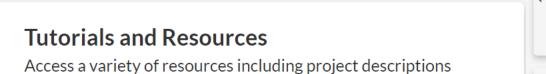

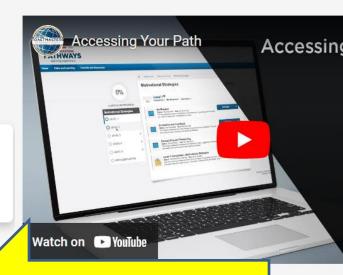

Click on "Speech Evaluations"

<del>Request and give reedback to yo</del>ur club memb

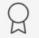

#### My Badges

View your performance and feedback badges

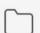

#### My Documents

Save your documents and evaluation forms

## **Paths and Learning**

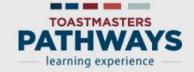

Home Paths a

Paths and Learning

**Tutorials and Resources** 

#### Speech Evaluation

An essential part of th growth and help you in

Base Camp stores all

Bonus training: Prepare for an oral evaluation

eive constructive feedback. Evaluations are vital to y ation, review the How to Evaluate tutorial.

n more, select the questions below and view the answ

How do I access my evaluation resource on Base Camp?

How do I give my evaluator access to my evaluation resource?

How do I save my evaluation resources on Base Camp?

How can Base Camp help me fulfill my role as an evaluator?

How do I request and view feedback on Base Camp?

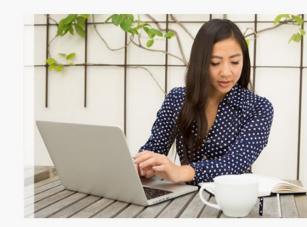

#### **Evaluation Resources**

Select a project title below to vig

evaluation resource.

**Active Listening** 

Click on the title desired (e.g. "Active Listening")

Advanced Mentoring

Eng Your Audie ce with Humor Know Your Sense of Humor

Mentoring

**Managing Time** 

Researching and

Reflect On Your Pa

Researching and Presenting

Building a Social Ethical Leadership Lead in Any Moderate a Panel Successful

**Tutorials and Resources** 

# Active Listening—Evaluation Resource

#### **Details**

This evaluation resource is for the "Active Listening" project. Use it in your club to evaluate a member completing this project. You can download and complete the resource on your device, or print and complete it by hand. How you choose to complete the evaluation depends on your preference and the preference of the member you are evaluating.

Internet speeds vary depending on your internet service provider and the country you live in. Some items on Base Camp may take longer to load than others.

Before launching this item, ensure that your

Click "Launch" to open a fill-in PDF evaluation

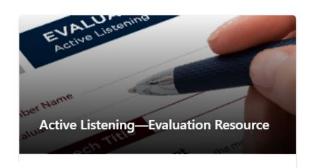

Training was successfully completed and recorded to <u>your transcript</u>.

Launch

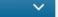

# How Do I:

- ✓ Record my leadership roles?
- ✓ See the titles of projects in my path?
  - ✓ Access fill-in evaluation forms?
  - 4. Access the PDF of my projects?

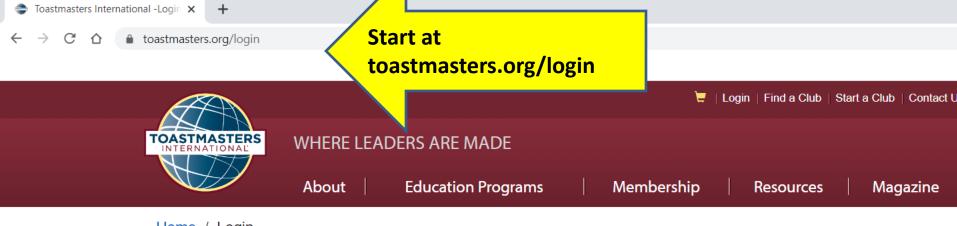

Home / Login

Please use your Email or 8 digit Member ID to login.

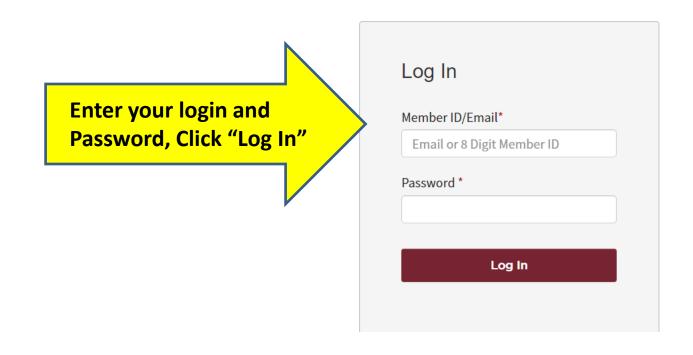

#### WHERE LEADERS ARE MADE

About

Membership Resources Ma

Magazine Events

Search

FIND A

Home / My Home

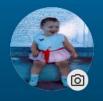

# Where can we take you today, Kathy?

Member Since: February 01, 1998

☐ Member Number: PN-00332628

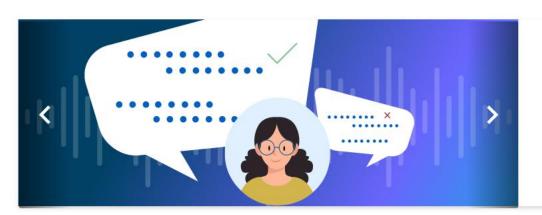

**Education Programs** 

#### Get Instant Speed Analysis!

With Toastmasters Yoodli, arti intelligence (AI) will break dow speech insights for you, instantly. get started.

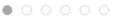

#### My Education and Achievements

Scroll down if needed; Click "Go to Base Camp"

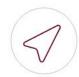

Go to Base Camp

Access to your learning path and tutorials

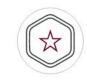

**Learning Hub** 

All your education resources in one place

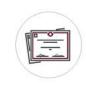

**Achievement Board** 

Awards and recognition

Search

About

**Education Programs** 

Membership

Resources

Magazine

**Events** 

Home / My Home / Go to Base Camp

# | GO TO BASE CAMP

Select the club you would like to interact with on Base Camp as a member.

# Cream City Communicators

CB-00739100

Select the club you want to interact with

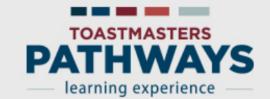

Search

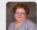

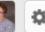

Home

**Paths and Learning** 

**Tutorials and Resources** 

## Welcome to Base Camp, Kathy

≺ Return to My Toastmasters Home

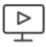

# Paths and Learning (Education Transcript)

Access all your path and learning materials

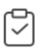

# **Speech Evaluations**

Access any project speech evaluation resource

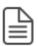

## **Tutorials and Resources**

Access a variety of resources including project descriptions

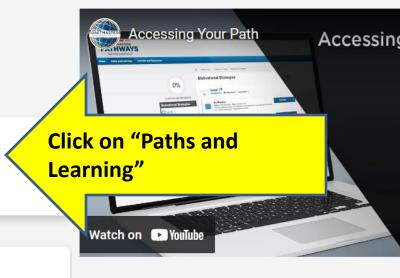

#### My Feedback

Request and give feedback to your club memb

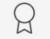

#### My Badges

View your performance and feedback badges

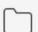

#### My Documents

Save your documents and evaluation forms

## **Paths and Learning**

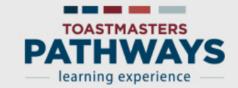

Home

**Paths and Learning** 

**Tutorials and Resources** 

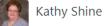

Base Camp Profile

Feedback

Paths and Learning

E-portfolio

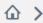

A Nathy Shine > Paths and Learning

## Paths and Learning

#### Access your path and track your progress here.

Select the Open Curriculum button to access the projects on your path. Before launching projects, ensure that your pop-up blocke If you want to access completed or archived items, use the Active dropdown menu below. If you need to archive an item, select the a or Open button and choose Move to Archived Transcript.

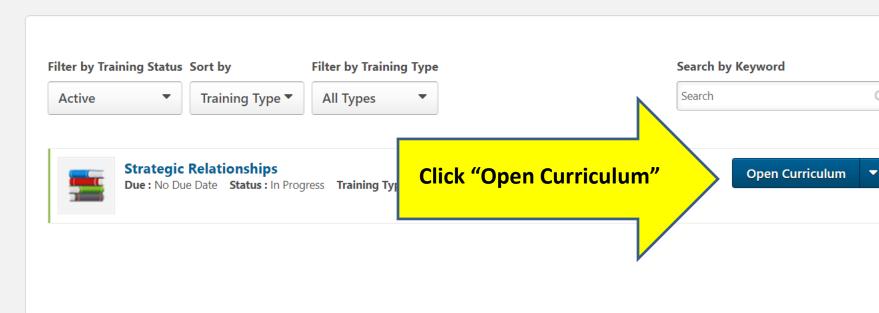

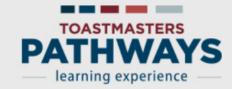

Home

Paths and Learning

**Tutorials and Resources** 

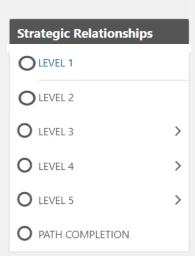

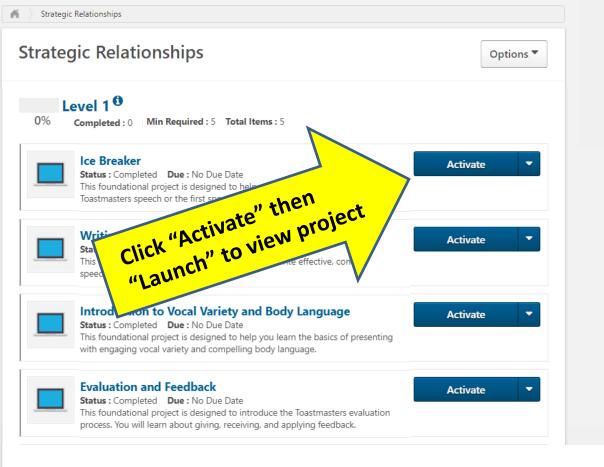

# TIP: If you do not see the full view of the first page (with Toastmaster logo in lower left corner), you may need to adjust your settings (view size).

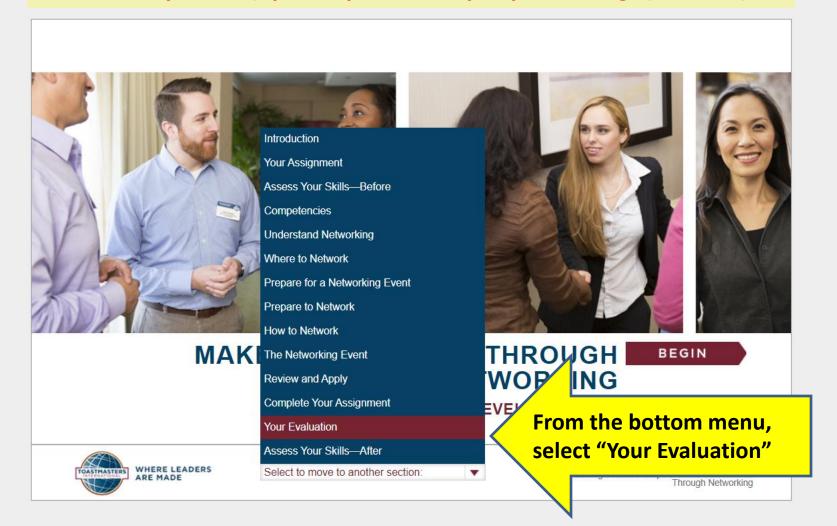

SUGGESTION: If you prefer reading from a PDF rather than using Pathways interactive curriculum, why not plan ahead? Download all the projects in Level 1 to get started.

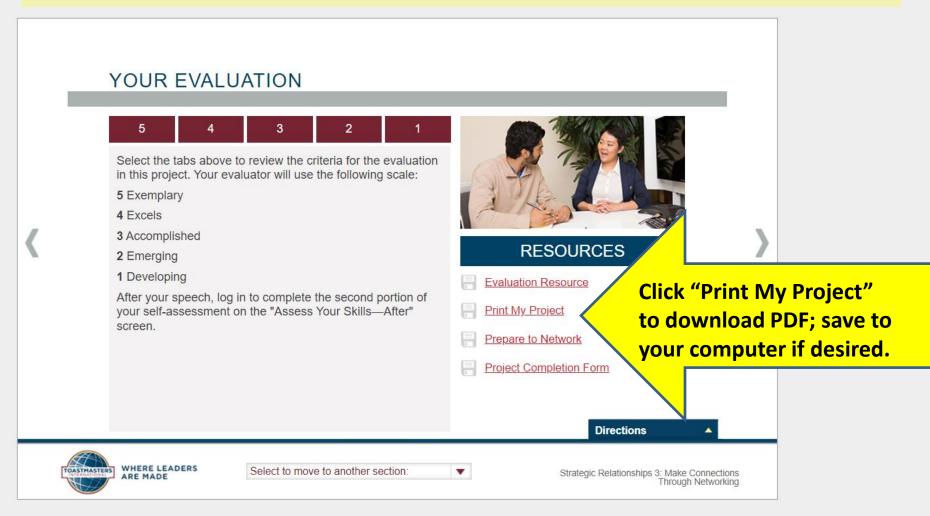

# How Do I:

- ✓ Record my leadership roles?
- ✓ See the titles of projects in my path?
  - ✓ Access fill-in evaluation forms?
  - ✓ Access the PDF of my projects?

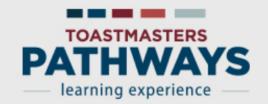

Hover on gearbox; Click "Log Out" when done

My Account

Log Out

Home Paths and Learning

**Tutorials and Resources** 

# Welcome to Base Camp, Kathy

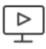

# Paths and Learning (Education Transcript)

Access all your path and learning materials

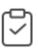

# **Speech Evaluations**

Access any project speech evaluation resource

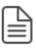

## **Tutorials and Resources**

Access a variety of resources including project descriptions

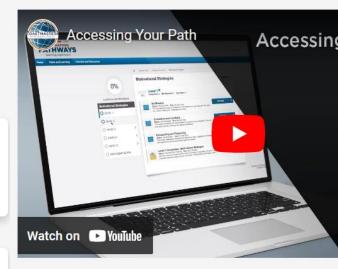

#### My Feedback

Request and give feedback to your club memb

# 8

#### My Badges

View your performance and feedback badges

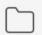

#### My Documents

Save your documents and evaluation forms

## **Paths and Learning**

# Questions? Connect with Kathy

Creamcity739100@yahoo.com

Cream City members
can set up a 1-on-1
Zoom session with Kathy
if additional assistance
navigating Base Camp is desired